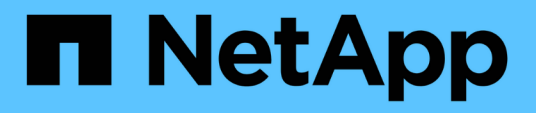

### **Erfassen von Host- und VM-Dateisystemauslastungs-Daten**

OnCommand Insight

NetApp April 01, 2024

This PDF was generated from https://docs.netapp.com/de-de/oncommand-insight/howto/configureinsight-for-filesystem-collection.html on April 01, 2024. Always check docs.netapp.com for the latest.

# **Inhalt**

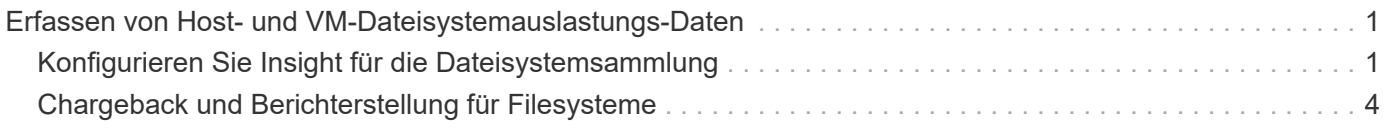

## <span id="page-2-0"></span>**Erfassen von Host- und VM-Dateisystemauslastungs-Daten**

Die Datenquelle "Host and VM File Systems" ermöglicht in Kombination mit der Host Utilization License die Berichterstellung und Kostenverrechnung für bekannte Hosts und VMs auf Filesystem-Ebene.

OnCommand Insight erfasst Daten von Storage-Geräten, von denen die meisten ihre Volumes als Block-Geräte melden. Dadurch kann Insight Berichte zur Auslastung auf Storage-Ebene erstellen, jedoch nicht auf Filesystem-Ebene. Storage Arrays wissen in der Regel, auf welche Blöcke geschrieben wurden, jedoch nicht, auf welche Blöcke freigegeben wurden.

Client-Hosts und VMs implementieren Dateisysteme (ntfs, ext\*…) Auf diesen Blockgeräten. Die meisten Dateisysteme enthalten ein Inhaltsverzeichnis mit Verzeichnis- und Dateimetadaten. Wenn Dateien gelöscht werden, werden ihre Einträge einfach aus dem Inhaltsverzeichnis entfernt. Von diesen Dateien verbrauchte Blöcke sind jetzt für die Wiederverwendung durch das Dateisystem geeignet, aber das Speicher-Array weiß dies nicht. Damit Insight Berichte über die Dateisystemnutzung erstellen kann, müssen diese aus Sicht des Client-Hosts oder der VM gesammelt werden, um eine genaue Kostenzuordnung zu ermöglichen.

Insight ermöglicht die Erfassung von Daten zur Filesystem-Auslastung auf dieser Ebene über die Datenquelle **NetApp Host and VM File System** in Kombination mit der **Host Utilization** Lizenz. VM's müssen mit dem entsprechenden **Compute Resource Group**-Namen versehen werden, und zugehörige Speicher-Arrays müssen mit entsprechenden **Tier**-Anmerkungen mit den richtigen Kosten versehen werden, um eine genaue Kostenberichterstellung zu ermöglichen.

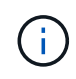

Die Host Utilization License ist ressourcenbasiert und nicht kapazitätsbasiert wie andere Insight-Lizenzen.

### <span id="page-2-1"></span>**Konfigurieren Sie Insight für die Dateisystemsammlung**

Um Insight für die Erfassung von Dateisystemauslastungsdaten zu konfigurieren, müssen Sie die Host Utilization Pack Lizenz installieren und die Datenquelle von NetApp Host und VM File Systems konfigurieren.

### **Bevor Sie beginnen**

Installieren Sie die Host Utilization Pack-Lizenz, wenn Sie dies noch nicht getan haben. Sie können die Lizenz auf der Seite **Admin** > **Setup** auf der Registerkarte **Lizenzen** überprüfen.

Die Datenquelle "Host and VM File Systems" meldet nur die Auslastung des Dateisystems und die Metadaten des Dateisystems für bekannte \* Compute Resources\* (Hosts und VMs), die derzeit in Insight erfasst oder erkannt werden:

- Virtual Machines werden von Hypervisor-Datenquellen wie Hyper-V und VMware erfasst.
- Hosts werden über Geräteauflösung erkannt.

Die richtigen Tier-Annotationen müssen über die entsprechenden Storage-Ressourcen vorhanden sein.

Die folgenden verbundenen Blockspeichergeräte werden unterstützt:

- NetApp Clustered Data ONTAP (cDOT)
- NetApp 7-Mode
- Clariion
- Windows: VMware Virtual Disks (VMDKs) für FC, iSCSI
- Linux: VMware VMDKs (iSCSI und FC nicht unterstützt)

Eine **Compute Resource Group** ist eine Annotation, die das Gruppieren von Hosts und/oder virtuellen Maschinen ermöglicht, die gemeinsame administrative Anmeldedaten verwenden.

### **Schritte**

1. Notieren Sie zunächst die Hosts und/oder virtuellen Maschinen, die in Ihre **Compute Resource Group** aufgenommen werden sollen. Gehen Sie zu **Abfragen** > **+Neue Abfrage** und suchen Sie nach *Virtual Machine* Assets.

Sie müssen diese Schritte für *Host*-Assets wiederholen.

- 2. Klicken Sie auf die Spaltenauswahl rechts neben der Tabelle und wählen Sie die Spalte **Compute Resource Group** aus, um sie in der Abfrageergebnistabelle anzuzeigen.
- 3. Wählen Sie die virtuellen Maschinen aus, die Sie der gewünschten Compute-Ressourcengruppe hinzufügen möchten. Sie können einen Filter verwenden, um nach bestimmten Assets zu suchen.
- 4. Klicken Sie auf die Schaltfläche **actions** und wählen Sie **Anmerkung bearbeiten**.
- 5. Wählen Sie die Anmerkung *Compute Resource Group* aus, und wählen Sie dann den gewünschten Namen der Ressourcengruppe im Feld *Value* aus.

Die Annotation der Ressourcengruppe wird den ausgewählten VMs hinzugefügt. Der Name der Ressourcengruppe muss mit dem Namen übereinstimmen, den Sie später in der Datenquelle "Host" und "VM File Systems" konfigurieren werden.

6. Um die Datenquelle von Host und VM File Systems für eine Compute Resource Group zu konfigurieren, klicken Sie auf **Admin** > **Data Sources** und **Add** die *NetApp Host und VM File Systems* Datenquelle.

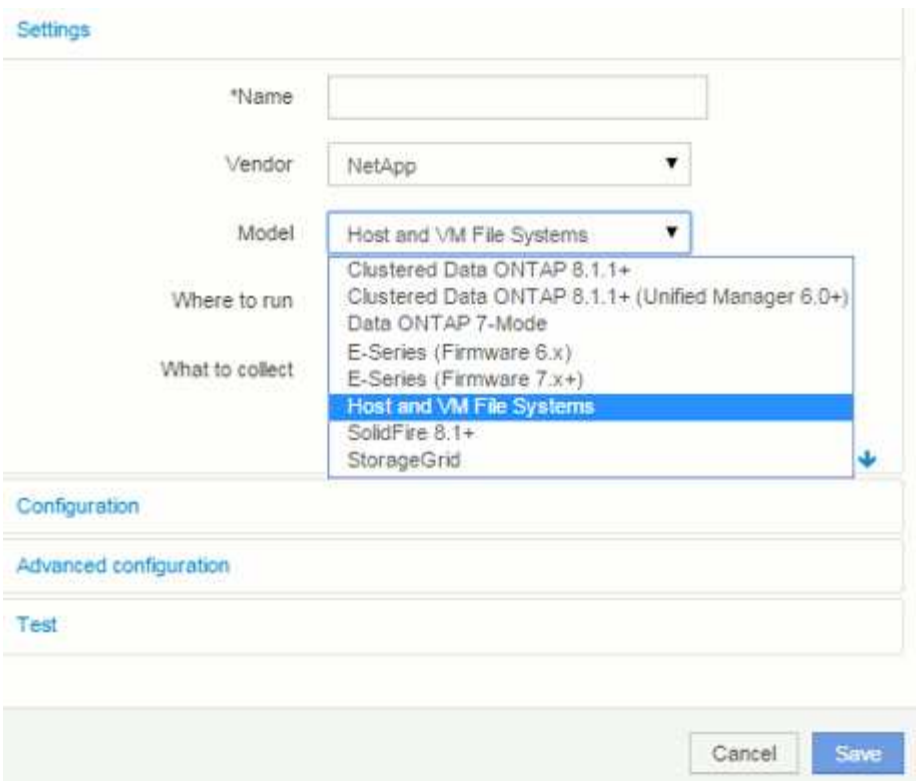

7. Geben Sie im Abschnitt **Konfiguration** einen **Benutzernamen** und ein **Passwort** für einen Betriebssystembenutzer mit entsprechenden Rechten zum Abrufen von Dateisystemdaten ein. Für Windows-Betriebssystembenutzer muss dies das Domänenpräfix enthalten, wenn es in Ihrer Windows-Umgebung verwendet wird.

Beachten Sie, dass eine Insight Acquisition Unit (AU), die unter Linux installiert ist, Berichte über Linux-Rechenressourcen erstellen kann, während eine AU unter Windows mit Linux- oder Windows-Rechenressourcen kommunizieren kann.

8. Geben Sie den Namen der **Compute Resource Group** für die Assets ein, aus denen Sie die Dateisystemnutzungsdaten erfassen möchten. Dieser Name muss mit dem Namen der Ressourcengruppe übereinstimmen, mit der Sie die oben genannten Assets mit Anmerkungen versehen haben.

Wenn Sie das Feld Compute Resource Group leer lassen, sammelt die Datenquelle Daten für Hosts oder VMs, die keine Anmerkungen zu Compute Resource Group haben.

- 9. Geben Sie im Abschnitt **Advanced Configuration**das gewünschte Abfrageintervall für diese Datenquelle ein. Der Standardwert von 6 Stunden ist in der Regel ausreichend.
- 10. Es wird empfohlen, die Datenquellenverbindung vor dem Speichern **zu testen**. Ein erfolgreiches Verbindungsergebnis zeigt Ihnen auch an, wie viele Compute-Ressourcenziele in der Gruppe enthalten sind.
- 11. Klicken Sie Auf **Speichern**. Die Datenquelle "Host and VM File Systems" beginnt bei der nächsten Abfrage mit dem Sammeln von Daten.
- 12. Sobald Dateisystemdaten erfasst wurden, können Sie sie auf der Asset-Seite des Hosts oder der VM im Widget "Dateisystem" anzeigen:

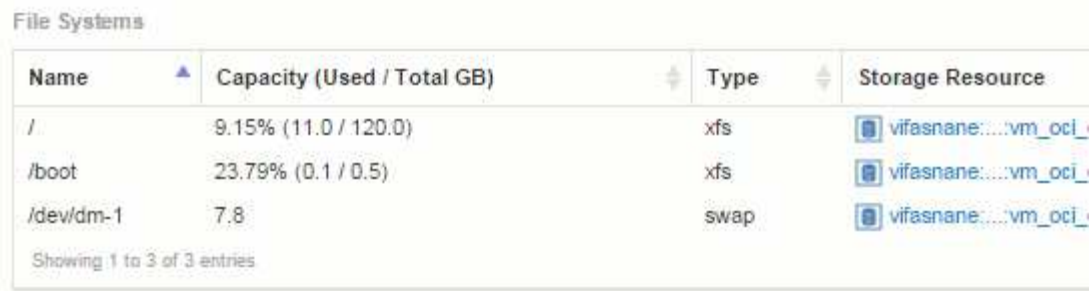

13. Wiederholen Sie diese Schritte für jede Compute Resource Group, die Sie haben werden. Jede Compute-Ressourcengruppe muss einer eigenen Host- und VM-Dateisystemquelle zugeordnet sein.

Beachten Sie, dass Dateisysteminformationen für Hosts und VMs erfasst werden, die bereits von herkömmlichen VMware oder Hyper-V Datenquellen in Ihrer Umgebung erfasst werden.

### <span id="page-5-0"></span>**Chargeback und Berichterstellung für Filesysteme**

Die Kostenverrechnung für File-Systeme erfolgt immer aus der Storage-Perspektive. Speicher-Arrays, die mit virtuellen Maschinen verknüpft sind, die für eine bestimmte Compute-Ressourcengruppe mit Anmerkungen versehen sind, werden in Chargeback-Berichten für diese Ressourcengruppe aufgenommen.

#### **Bevor Sie beginnen**

Alle virtuellen Maschinen, die Sie in die Kostenzuordnung für die Dateisystemauslastung einbeziehen möchten, müssen mit dem entsprechenden Namen der Compute-Ressourcengruppe versehen werden. Storage-Arrays, die diesen Virtual Machines zugeordnet sind, müssen mit den entsprechenden Tier-Annotationen versehen werden. ETL in Data Warehouse muss nach der Erstellung dieser Anmerkungen erfolgt sein.

### **Schritte**

- 1. Öffnen Sie in der Regel einen Browser für Ihren Reporting-Server <https://<host>or IP>:9300/p2pd``http://<host or IP\>:9300/bi (7.3.3 or later) Und melden Sie sich an.
- 2. Wählen Sie das Paket **File System Utilization** und erstellen Sie einen neuen Bericht.

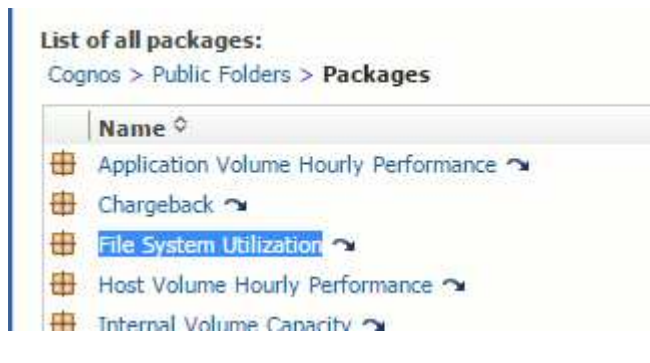

3. Ziehen Sie Elemente aus Ihren Data Mart(s), um Ihren Bericht zu erstellen.

Das folgende Beispiel ist ein sehr einfacher Bericht. Sie können komplexe Berichte erstellen, die auf Ihre spezifischen Geschäftsanforderungen abgestimmt sind.

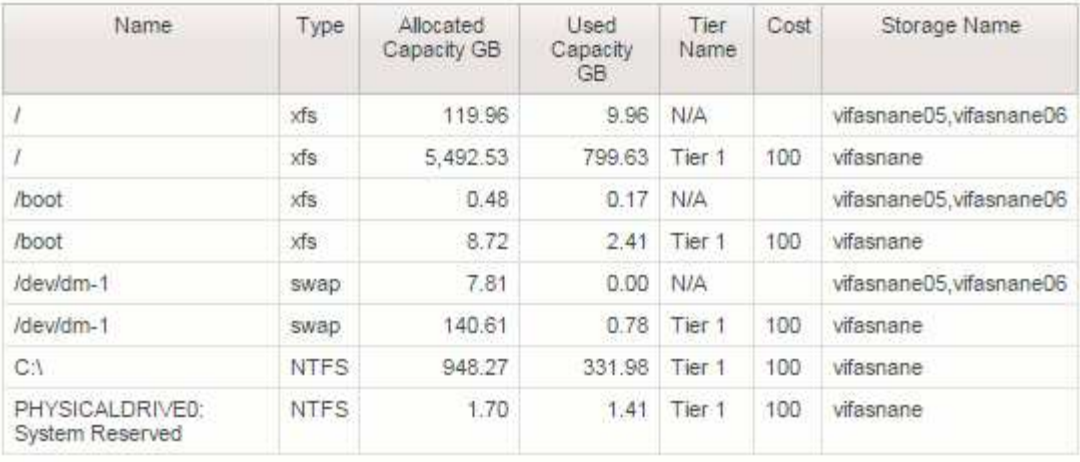

#### **Copyright-Informationen**

Copyright © 2024 NetApp. Alle Rechte vorbehalten. Gedruckt in den USA. Dieses urheberrechtlich geschützte Dokument darf ohne die vorherige schriftliche Genehmigung des Urheberrechtsinhabers in keiner Form und durch keine Mittel – weder grafische noch elektronische oder mechanische, einschließlich Fotokopieren, Aufnehmen oder Speichern in einem elektronischen Abrufsystem – auch nicht in Teilen, vervielfältigt werden.

Software, die von urheberrechtlich geschütztem NetApp Material abgeleitet wird, unterliegt der folgenden Lizenz und dem folgenden Haftungsausschluss:

DIE VORLIEGENDE SOFTWARE WIRD IN DER VORLIEGENDEN FORM VON NETAPP ZUR VERFÜGUNG GESTELLT, D. H. OHNE JEGLICHE EXPLIZITE ODER IMPLIZITE GEWÄHRLEISTUNG, EINSCHLIESSLICH, JEDOCH NICHT BESCHRÄNKT AUF DIE STILLSCHWEIGENDE GEWÄHRLEISTUNG DER MARKTGÄNGIGKEIT UND EIGNUNG FÜR EINEN BESTIMMTEN ZWECK, DIE HIERMIT AUSGESCHLOSSEN WERDEN. NETAPP ÜBERNIMMT KEINERLEI HAFTUNG FÜR DIREKTE, INDIREKTE, ZUFÄLLIGE, BESONDERE, BEISPIELHAFTE SCHÄDEN ODER FOLGESCHÄDEN (EINSCHLIESSLICH, JEDOCH NICHT BESCHRÄNKT AUF DIE BESCHAFFUNG VON ERSATZWAREN ODER -DIENSTLEISTUNGEN, NUTZUNGS-, DATEN- ODER GEWINNVERLUSTE ODER UNTERBRECHUNG DES GESCHÄFTSBETRIEBS), UNABHÄNGIG DAVON, WIE SIE VERURSACHT WURDEN UND AUF WELCHER HAFTUNGSTHEORIE SIE BERUHEN, OB AUS VERTRAGLICH FESTGELEGTER HAFTUNG, VERSCHULDENSUNABHÄNGIGER HAFTUNG ODER DELIKTSHAFTUNG (EINSCHLIESSLICH FAHRLÄSSIGKEIT ODER AUF ANDEREM WEGE), DIE IN IRGENDEINER WEISE AUS DER NUTZUNG DIESER SOFTWARE RESULTIEREN, SELBST WENN AUF DIE MÖGLICHKEIT DERARTIGER SCHÄDEN HINGEWIESEN WURDE.

NetApp behält sich das Recht vor, die hierin beschriebenen Produkte jederzeit und ohne Vorankündigung zu ändern. NetApp übernimmt keine Verantwortung oder Haftung, die sich aus der Verwendung der hier beschriebenen Produkte ergibt, es sei denn, NetApp hat dem ausdrücklich in schriftlicher Form zugestimmt. Die Verwendung oder der Erwerb dieses Produkts stellt keine Lizenzierung im Rahmen eines Patentrechts, Markenrechts oder eines anderen Rechts an geistigem Eigentum von NetApp dar.

Das in diesem Dokument beschriebene Produkt kann durch ein oder mehrere US-amerikanische Patente, ausländische Patente oder anhängige Patentanmeldungen geschützt sein.

ERLÄUTERUNG ZU "RESTRICTED RIGHTS": Nutzung, Vervielfältigung oder Offenlegung durch die US-Regierung unterliegt den Einschränkungen gemäß Unterabschnitt (b)(3) der Klausel "Rights in Technical Data – Noncommercial Items" in DFARS 252.227-7013 (Februar 2014) und FAR 52.227-19 (Dezember 2007).

Die hierin enthaltenen Daten beziehen sich auf ein kommerzielles Produkt und/oder einen kommerziellen Service (wie in FAR 2.101 definiert) und sind Eigentum von NetApp, Inc. Alle technischen Daten und die Computersoftware von NetApp, die unter diesem Vertrag bereitgestellt werden, sind gewerblicher Natur und wurden ausschließlich unter Verwendung privater Mittel entwickelt. Die US-Regierung besitzt eine nicht ausschließliche, nicht übertragbare, nicht unterlizenzierbare, weltweite, limitierte unwiderrufliche Lizenz zur Nutzung der Daten nur in Verbindung mit und zur Unterstützung des Vertrags der US-Regierung, unter dem die Daten bereitgestellt wurden. Sofern in den vorliegenden Bedingungen nicht anders angegeben, dürfen die Daten ohne vorherige schriftliche Genehmigung von NetApp, Inc. nicht verwendet, offengelegt, vervielfältigt, geändert, aufgeführt oder angezeigt werden. Die Lizenzrechte der US-Regierung für das US-Verteidigungsministerium sind auf die in DFARS-Klausel 252.227-7015(b) (Februar 2014) genannten Rechte beschränkt.

#### **Markeninformationen**

NETAPP, das NETAPP Logo und die unter [http://www.netapp.com/TM](http://www.netapp.com/TM\) aufgeführten Marken sind Marken von NetApp, Inc. Andere Firmen und Produktnamen können Marken der jeweiligen Eigentümer sein.